## **How to do a Balance and Close the Tills**

- Log in to Genesis Menu

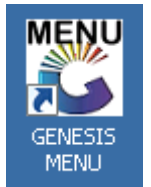

- Open Cash Office Module

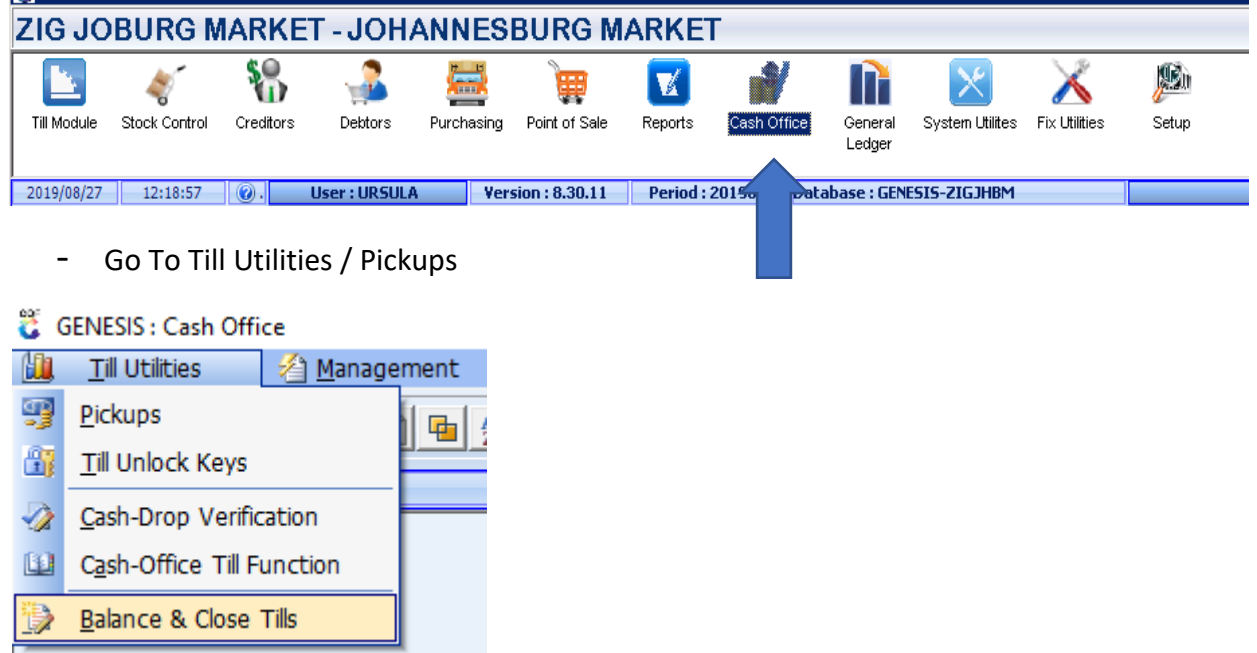

## The Following screen will open

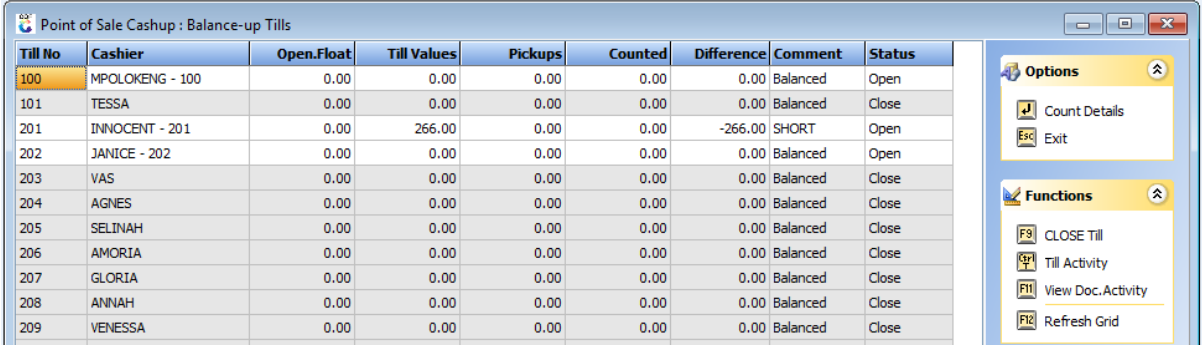

- Under comment it will show if till is over, short or balanced
- Select Each Till user and press F9 (Close Till)
- Ensure all tills are closed, besides the 499 Admin till.

When This is done The person who did the pickups must also be picked up.